## **Attivazione App CieID**

- $45\sqrt{2}$
- Sblocco delle CIE (necessario avere con se la CIE e il relativo codice PUK)
- Download e installazione dell'App CieID sullo smartphone
- Configurazione dell'App CieID

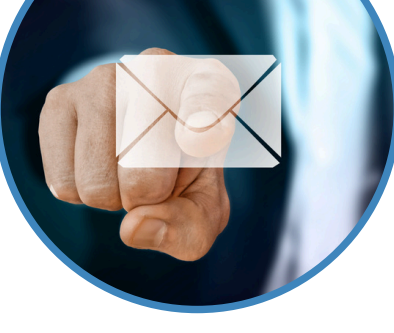

### **Attivazione PEC**

Attivazione di una PEC gratuita per ricevere le comunicazioni al proprio domicilio digitale (necessario avere SPID)

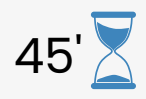

### **Attivazione domicilio digitale** 15'

Attivazione del domicilio digitale sul portale nazionale INAD

### **Introduzione**

 $15'$ 

I cinque pilastri della cittadinanza digitale (identità digitale, domicilio digitale, firma elettronica, pagamenti elettronici, app dei servizi pubblici)

#### Con il contributo di cui agli articoli 72 e 73 del Decreto legislativo 03/07/2017, n. 117

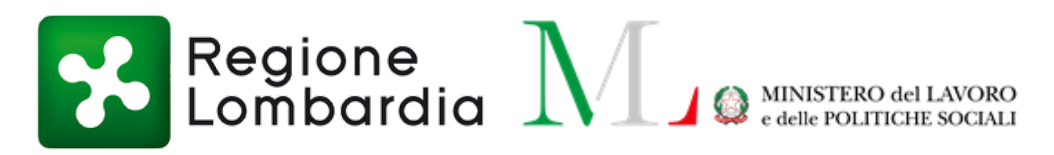

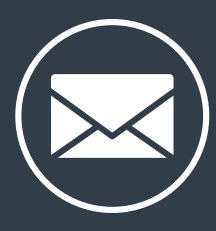

E

info@associazionecittadinanzadigitale.org (www.associazionecittadinanzadigitale.org

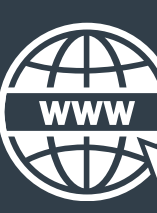

**Comune di Treviolo, Via Roma, 43**

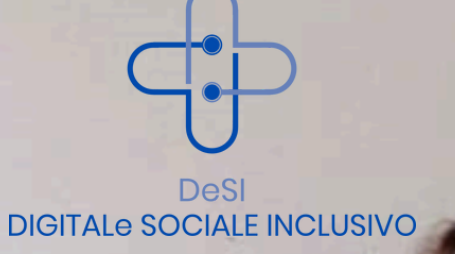

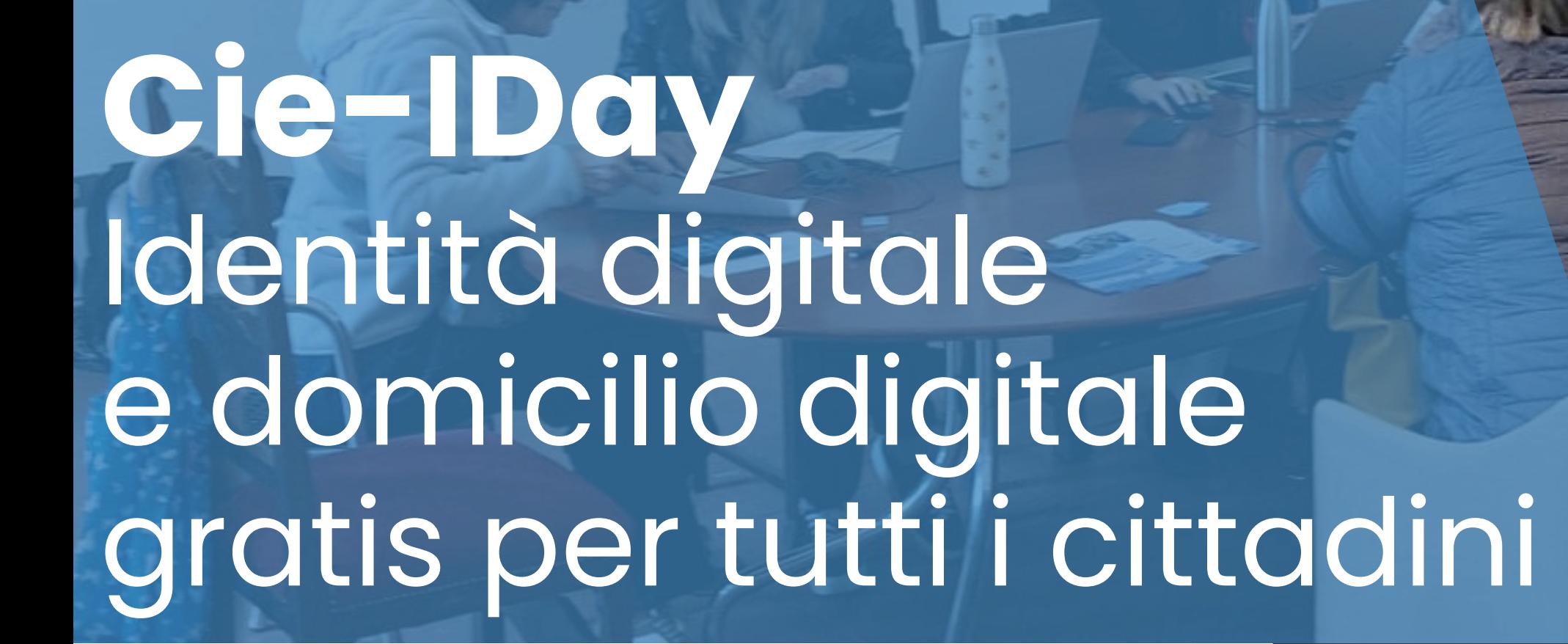

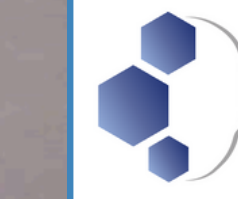

#### ASSOCIAZIONE **Cittadinanza Digitale**

# **AGENDA**

### **Identità digitale App CieID**

L'App CieID installata sullo smartphone permette di utilizzare la propria Carta di identità elettronica (**CIE**) come identità digitale per accedere ai servizi online della pubblica amministrazione.

#### **Domicilio digitale**

Il domicilio digitale è una casella di Posta elettronica certificata (**PEC**) che consente ai cittadini di ricevere tutte le comunicazioni ufficiali della pubblica amministrazione con lo stesso valore legale di una raccomandata cartacea con ricevuta di ritorno. Per attivare il domicilio digitale, la PEC deve essere inserita nel portale dell'Indice nazionale dei domicili digitali (**INAD**), all'indirizzo domiciliodigitale.gov.it.

 $\bullet$  Illustrazione dell'accesso a un servizio online

### **DUE PILASTRI DELLA CITTADINANZA DIGITALE**

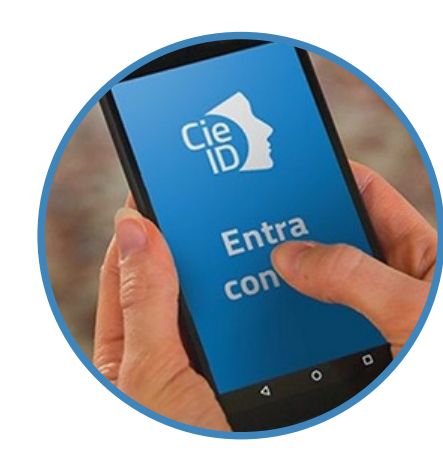

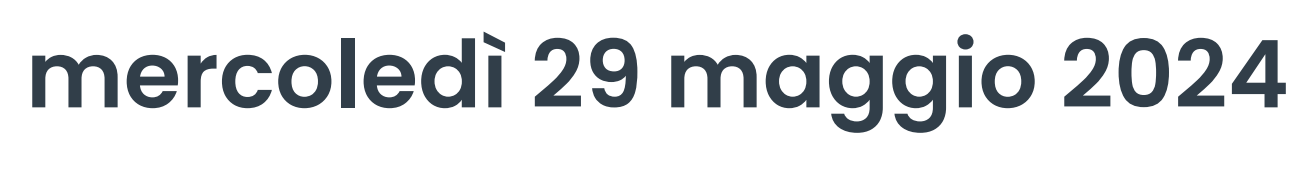

**20:30 - 22:30**

#### **Importante**

**Tutti i cittadini dovranno essere muniti di CIE e relativo PUK e, per attivare la PEC, delle credenziali SPID personali**.

Comune di Treviolo